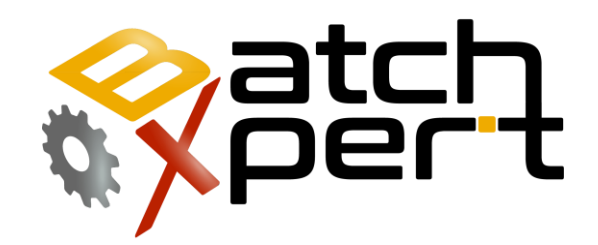

# HMI Symbols Quick Reference

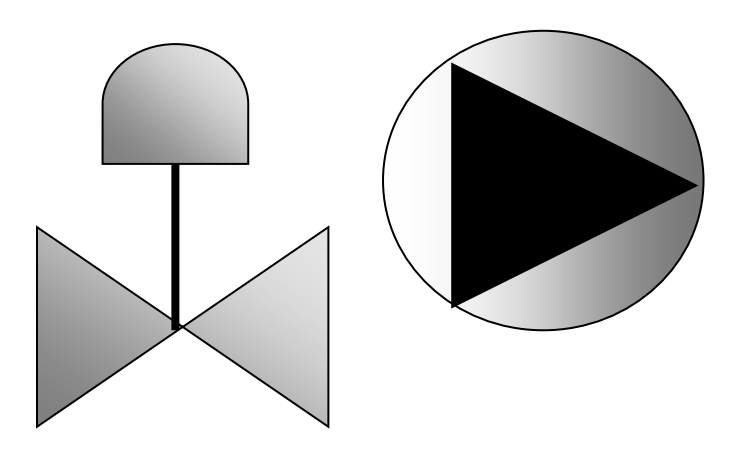

# **Content**

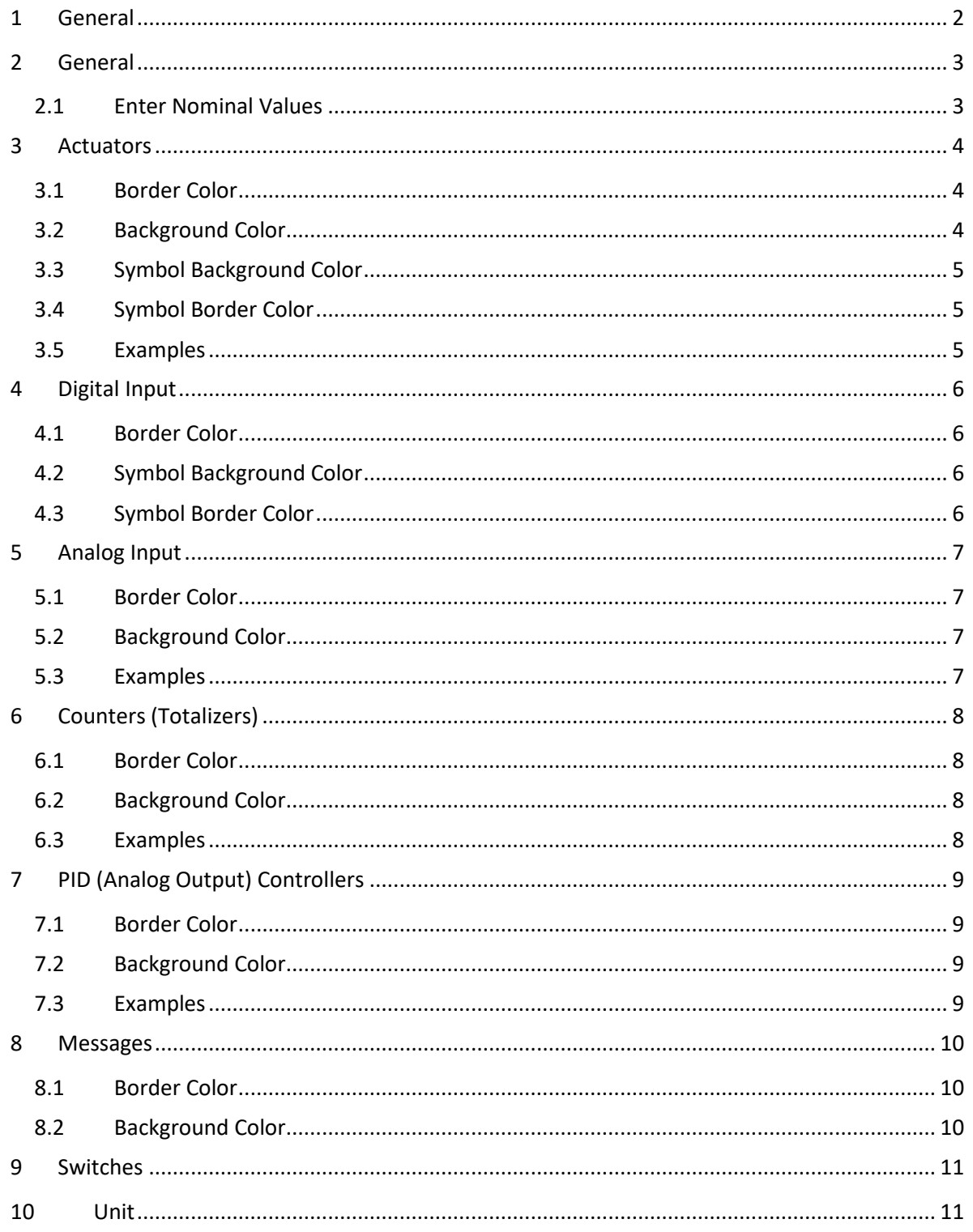

**MLOGICS** BatchXpertReference Symbols1/12

### <span id="page-2-0"></span>**1 General**

This manual attempts to explain the basic operation of the "BatchXpert" process management system and the "BatchXpert Compact" system. The BatchXpert system is a process management system that incorporates standardized modules to form process images. These modules always incorporate certain functions that are available to the user and standardized symbolic ones for the operator.

### **2 General**

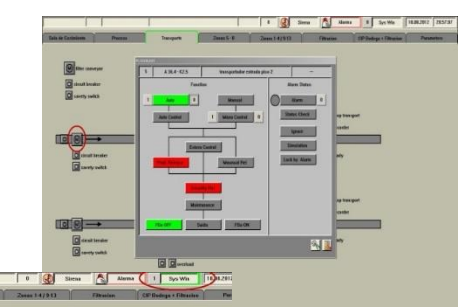

<span id="page-3-0"></span>Each type of control module has two windows with details regarding this module. One window with general details and one with advanced details. To open the detail window, simply right-click on the module you want to view. A window opens with details about the selected module.

At the top of the menu bar, there is a "Detail" option that allows you to open the advanced detail sales of these modules. When the "Detail" mode is enabled (Green), and a

right-click is made, the Advanced Details window opens instead of the sale with the general details.

The advanced details window is intended for system administrators and maintenance teams. To open this window you will need power user rights, and usually operators do not own this right.

The Advanced Details window generally allows you to adjust settings, limits, and special functions, depending on the type of module.

The following chapter describes the modules, their detail windows, and the functions they have.

#### <span id="page-3-1"></span>**2.1 Enter Nominal Values**

Each numeric value that can be adjusted by the operator is entered through numeric input boxes

**0.00** Generally nominal values (values that can be adjusted) are represented by a white or very bright background color. The current values (the ones that can't be adjusted, that represent some system value) are instead represented with darker background colors, so that the nominal values of the current values are more easily targeted.

If a face value is tampered with, its value changes to red, indicating that it is tampered with. At this moment the stock is NOT active yet! With the "Enter" key, all the values that are manipulated (the red ones) are sent to the PLC and thus activate them. The "ESC" key aborts this action and all

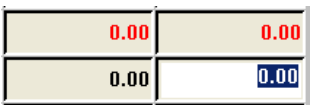

nominal values return to the value they had before the manipulation. You can manipulate several nominal values and activate them at the same time with the "Enter" key.

In this image you can see two values (the red ones) that are manipulated to zero, a value that is being edited (the one marked with blue) and a value that is still not being manipulated (the black one).

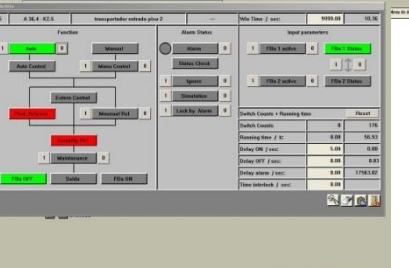

### <span id="page-4-0"></span>**3 Actuators**

Actuators represent objects in the field that can be manipulated from the system. In general, Motors, Valves and Lamps are represented as Actuators. All Actuators have a common symbol, and they differ only in the symbol of the actuator (the colors remain the same).

#### <span id="page-4-1"></span>**3.1 Border Color**

Status OK: The module does not have any alarms, warnings or similar. It is in its normal status

Active Alarm: When the module has a fault (in the case of Actuators, a lack of confirmation of start or position). Alarm Still Present and Cannot Be Confirmed

Unconfirmed Alarm: Indicates that the module has had a recent failure, which is still pending confirmation. The alarm is no longer active, however, it needs to be confirmed.

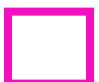

Warning: The module has some kind of malfunction that is not yet considered a Failure.

Ignore Alarm: The module no longer generates Alarms and ignores all new fault triggers. However, in this mode it does NOT simulate position or gait signals. For simulation, the "Simulation" mode must be activated.

#### <span id="page-4-2"></span>**3.2 Background Color**

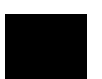

Maintenance: The module has been locked by maintenance personnel and cannot be activated in either automatic or manual mode.

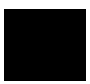

Manual Release: Process lock has been temporarily disabled. Module process locks are disabled. However, security locks are still active.

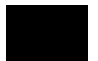

Automatic: The module is in automatic mode and is being controlled by the system

Manual: The module is in manual mode and can be operated only by the operator.

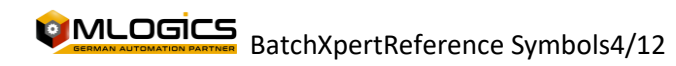

#### <span id="page-5-0"></span>**3.3 Symbol Background Color**

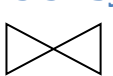

Maintenance: The module has been locked by maintenance personnel and cannot be activated in either automatic or manual mode.

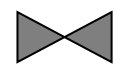

Locked: The module is locked by a process lock or a security lock. The module cannot be activated in either manual or automatic mode.

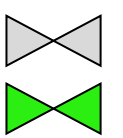

Off/Off: The module is not stopped/closed.

Power On/On: The module is not Running/Open.

#### <span id="page-5-1"></span>**3.4 Symbol Border Color**

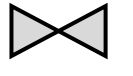

Status OK: The module does not have any alarms, warnings or similar. It is in its normal status

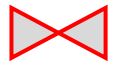

Status Not in order: The module is in motion and has not yet reached its final position.

Simulation: The mode is simulated. Internally, it always assumes that the final position and/or feedback of the module are correct, regardless of ground signals.

#### <span id="page-5-2"></span>**3.5 Examples**

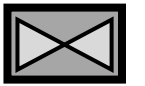

Actuator in Automatic, unlocked, Closed, without alarm or simulation. Normal Status

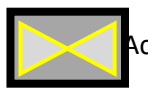

Actuator Simulated, in automatic and normal status

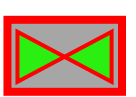

Actuator failing, trying to open, but not getting to its position Open

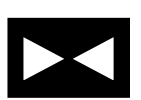

Actuator in Maintenance

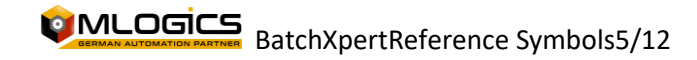

# <span id="page-6-0"></span>**4 Digital Input**

Digital Inputs: represent digital signals from the terrain. They are generally used for level signals, vacuum signals, but also for keypads. Each signal can have an alarm status, where the module alarm is triggered

#### <span id="page-6-1"></span>**4.1 Border Color**

Status OK: The module does not have any alarms, warnings or similar. It is in its normal status

Active Alarm: When the module has a fault (in the case of digital inputs, the signal is in the Fault status). Alarm Still Present and Cannot Be Confirmed

Unconfirmed Alarm: Indicates that the module has had a recent failure, which is still pending confirmation. The alarm is no longer active, however, it needs to be confirmed.

Warning: The module has some kind of malfunction that is not yet considered a Failure.

Ignore Alarm: The module no longer generates Alarms and ignores all new fault triggers. However, in this mode it does NOT simulate signals. For simulation, the "Simulation" mode must be activated.

#### <span id="page-6-2"></span>**4.2 Symbol Background Color**

Off/Off: The module's signal is active.

Power On/On: The module's signal is disabled.

#### <span id="page-6-3"></span>**4.3 Symbol Border Color**

Status OK: The module does not have any alarms, warnings or similar. It is in its normal status

Simulation: The mode is simulated. The current signal of the module can be changed by the operator

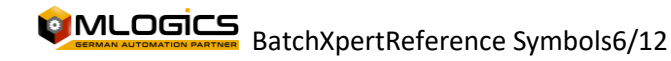

# <span id="page-7-0"></span>**5 Analog Input**

Analog inputs represent analog measurements in the field, which deliver instantaneous measurement values. Each module may have set Alarm or Warning levels, which trigger the module's alarm/warning when these limits are exceeded.

#### <span id="page-7-1"></span>**5.1 Border Color**

Status OK: The module does not have any alarms, warnings or similar. It is in its normal status

Active Alarm: When the module has a fault (in the case of Actuators, a lack of confirmation of start or position). Alarm Still Present and Cannot Be Confirmed

Unconfirmed Alarm: Indicates that the module has had a recent failure, which is still pending confirmation. The alarm is no longer active, however, it needs to be confirmed.

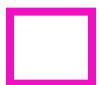

Warning: The module has some kind of malfunction that is not yet considered a Failure.

Ignore Alarm: The module no longer generates Alarms and ignores all new fault triggers. However, in this mode it does NOT simulate position or gait signals. For simulation, the "Simulation" mode must be activated.

#### <span id="page-7-2"></span>**5.2 Background Color**

Normal: The module is in normal mode

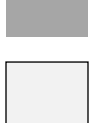

Manual Entry: The module functions as input of operator values. That is, the operator can enter a process value measured with laboratory equipment.

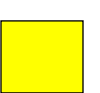

Simulation: The mode is simulated. The current signal of the module can be changed by the operator

#### <span id="page-7-3"></span>**5.3 Examples**

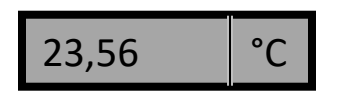

Normal input, no alarm

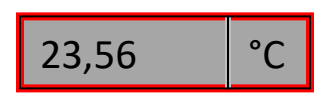

Input failed, high or low limit has been exceeded

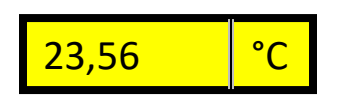

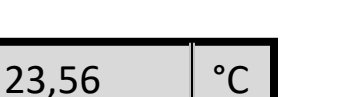

Module in simulation

Modulo works as manual entry, where the operator must enter a value manually

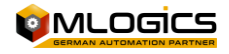

# <span id="page-8-0"></span>**6 Counters (Totalizers)**

Counters represent totalizers that account for the number of pulses delivered by a flowmeter in the field. These modules deliver in aggregated volume of the instantaneous meters

#### <span id="page-8-1"></span>**6.1 Border Color**

Status OK: The module does not have any alarms, warnings or similar. It is in its normal status

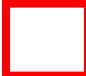

Active Alarm: When the module has a fault (in the case of Actuators, a lack of confirmation of start or position). Alarm Still Present and Cannot Be Confirmed

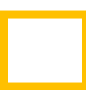

Unconfirmed Alarm: Indicates that the module has had a recent failure, which is still pending confirmation. The alarm is no longer active, however, it needs to be confirmed.

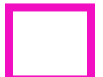

Warning: The module has some kind of malfunction that is not yet considered a Failure.

Ignore Alarm: The module no longer generates Alarms and ignores all new fault triggers. However, in this mode it does NOT simulate position or gait signals. For simulation, the "Simulation" mode must be activated.

#### <span id="page-8-2"></span>**6.2 Background Color**

Normal: The module is in normal mode

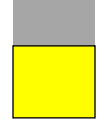

Simulation: The mode is simulated. The current signal of the module can be changed by the operator

#### <span id="page-8-3"></span>**6.3 Examples**

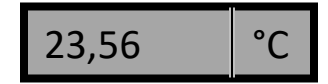

Normal input, no alarm

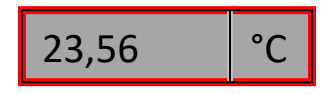

Input failed, high or low limit has been exceeded

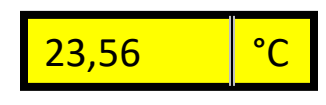

Module in simulation

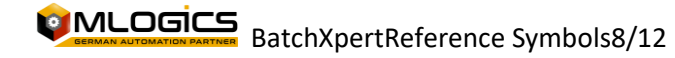

# <span id="page-9-0"></span>**7 PID (Analog Output) Controllers**

Regulators represent equipment that controls Manipulator Valves or Pumps with Frequency Harvester, to adjust a parameter such as Flow or Temperature in the process. Alarms are triggered when the controller is unable to adjust the process value within the normal control time.

#### <span id="page-9-1"></span>**7.1 Border Color**

Status OK: The module does not have any alarms, warnings or similar. It is in its normal status

Active Alarm: When the module has a fault (in the case of Actuators, a lack of confirmation of start or position). Alarm Still Present and Cannot Be Confirmed

Unconfirmed Alarm: Indicates that the module has had a recent failure, which is still pending confirmation. The alarm is no longer active, however, it needs to be confirmed.

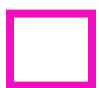

Warning: The module has some kind of malfunction that is not yet considered a Failure.

Ignore Alarm: The module no longer generates Alarms and ignores all new fault triggers. However, in this mode it does NOT simulate position or gait signals. For simulation, the "Simulation" mode must be activated.

#### <span id="page-9-2"></span>**7.2 Background Color**

Normal: The module is in normal mode

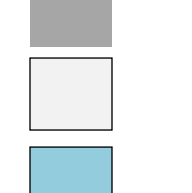

Internal Setpoint: The module uses the Nominal Value adjusted in the same module by the operator, instead of the nominal value of the recipe.

Manual: The slider does not manipulate the output value, but the output of the slider is fixed to a value set by the operator.

Simulation: The mode is simulated. The current signal of the module can be changed by the operator

#### <span id="page-9-3"></span>**7.3 Examples**

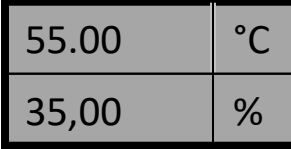

Normal regulator, activated with a nominal value of 55°C and a valve opening of 35%

### <span id="page-10-0"></span>**8 Messages**

Messages represent situations in the process that require the attention of operators. There are Operational Messages, which indicate some manual operation to be performed, and Failure Messages, which indicate some non-normal condition of the process.

#### <span id="page-10-1"></span>**8.1 Border Color**

Status OK: The module does not have any alarms, warnings or similar. It is in its normal status

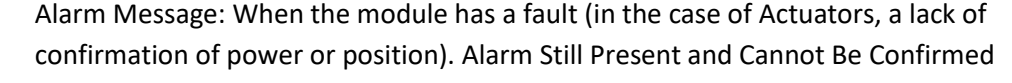

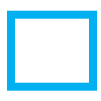

Operational Message: That the process requires some manual operation on the part of the operators

Ignore Alarm: The module no longer generates Alarms and ignores all new fault triggers. However, in this mode it does NOT simulate position or gait signals. For simulation, the "Simulation" mode must be activated.

#### <span id="page-10-2"></span>**8.2 Background Color**

Normal: The module is in normal mode

Simulation: The mode is simulated.

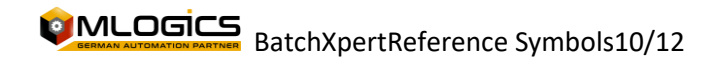

### <span id="page-11-0"></span>**9 Switches**

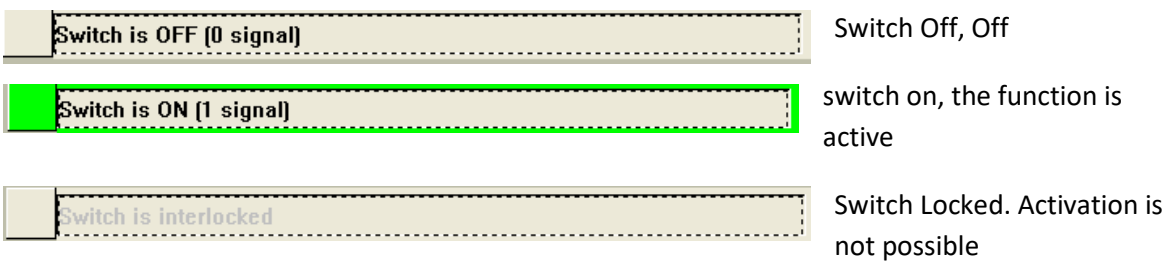

<span id="page-11-1"></span>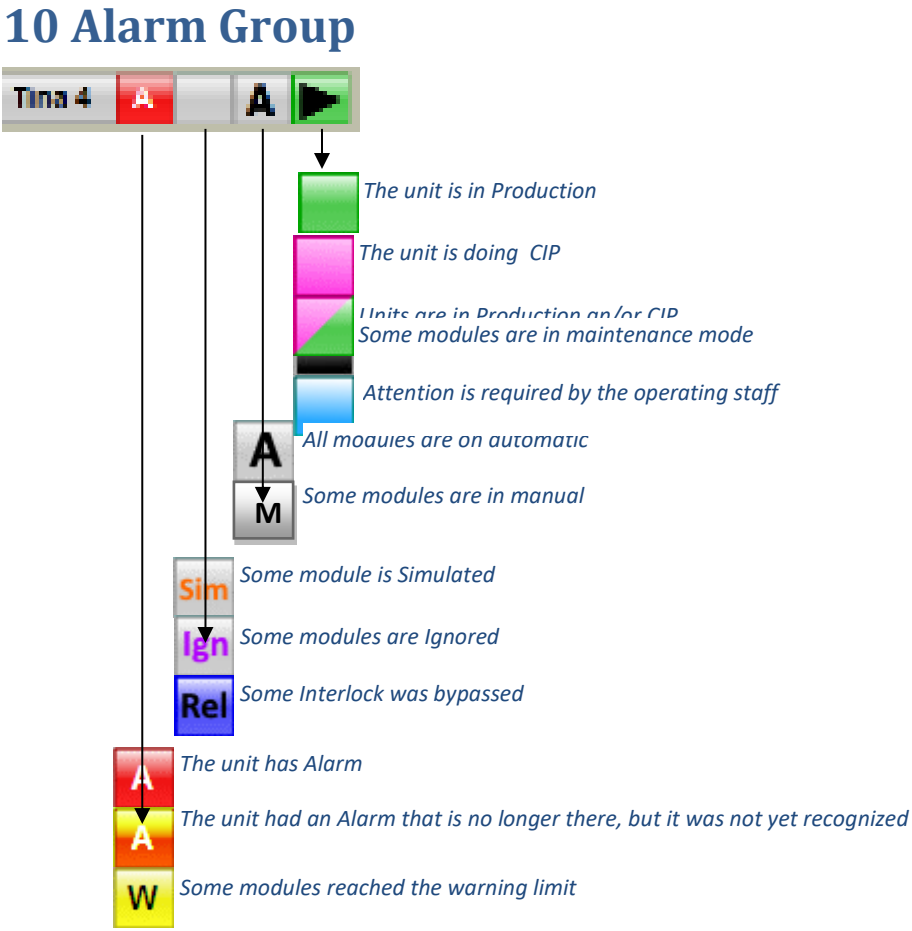

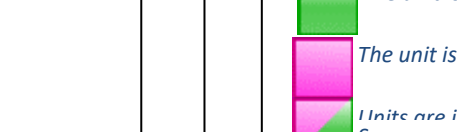

## **11Unit**

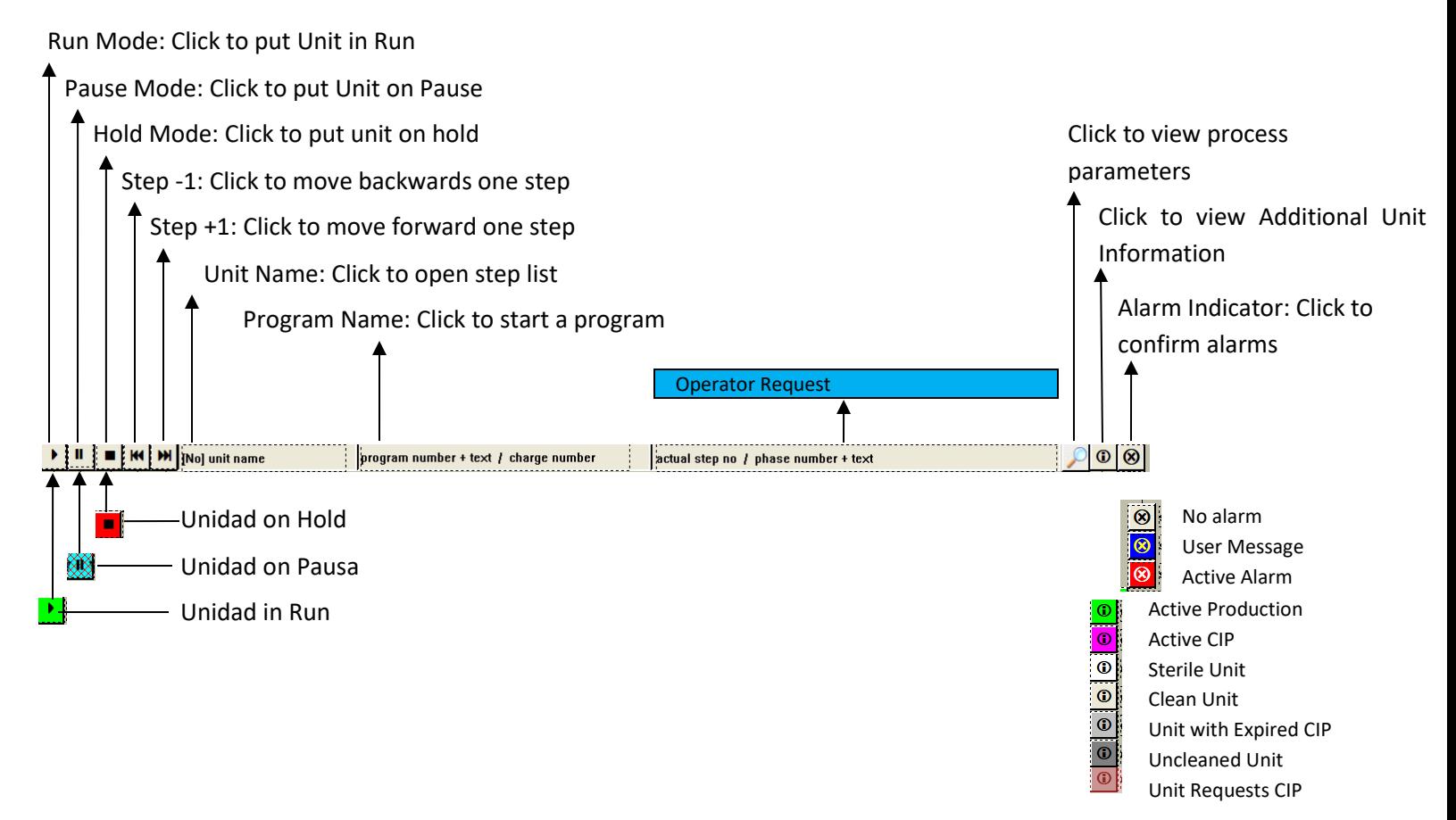

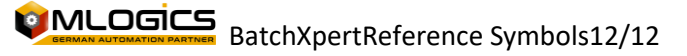